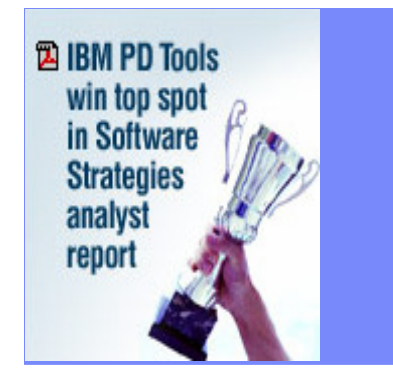

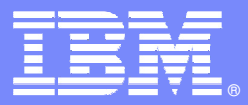

# z/OS Problem DeterminationTools

**Version 8**

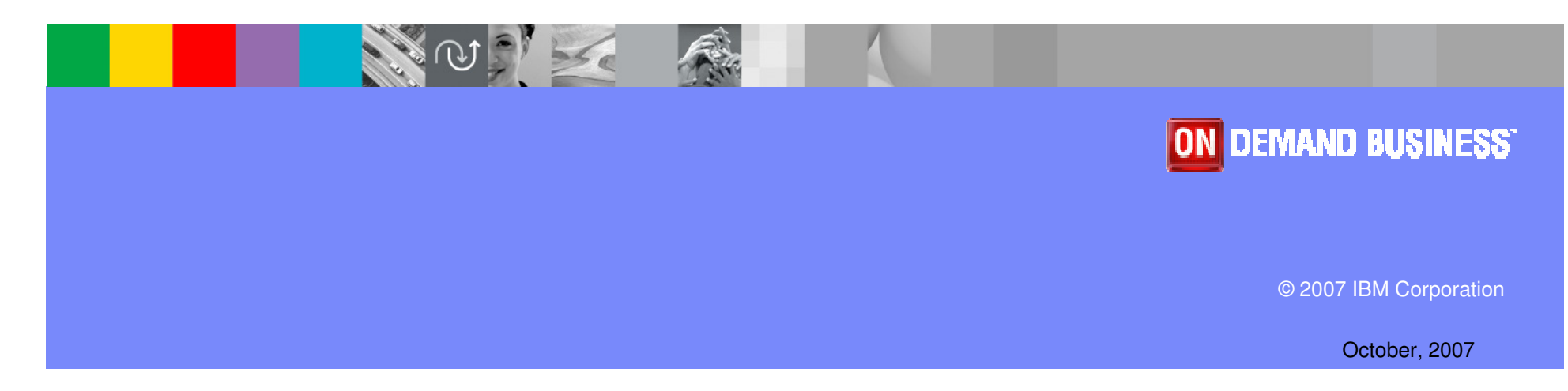

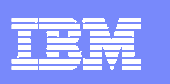

# Agenda

- × **Introductions**
- $\mathcal{L}_{\mathcal{A}}$ **Overview**
- $\mathcal{L}_{\mathcal{A}}$ **Fault Analyzer for z/OS**
- $\mathcal{L}_{\mathcal{A}}$ **File Manager for z/OS**
- $\mathcal{L}_{\mathcal{A}}$ **Debug Tool Utilities and Advanced Functions for z/OS**
- $\mathcal{C}$ **Application Performance Analyzer for z/OS**
- $\mathcal{L}_{\mathcal{A}}$ **Application Performance Analyzer Automation Assistant for z/OS**
- $\overline{\phantom{a}}$ **Workload Simulator for z/OS**
- $\mathcal{L}_{\mathcal{A}}$ **Migration Utility**
- $\mathcal{C}$ **Application Time Facility**
- $\overline{\phantom{a}}$ **ISPF Productivity Tool**
- $\mathcal{L}_{\mathcal{A}}$ **Advantages**

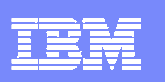

# Why Customers Are Migrating?

### Vendor Issues

- Business Practices
- Pricing Issues
	- ƒUpgrade Fees
	- -Rising Maintenance Fees
	- -Unplanned budget overages
	- ƒLong Term Contracts

# Business: Technical:

### Product Issues

- Ongoing Enhancements
- Integration With Other Products And Hardware Enhancements
- Product Support
- Administrative Complexity

### Application Development Environment

- Unable to deploy new applications on the platform that best meets business needs (S/390)
- Forced to consider other platforms for application hosting or affordable tools and utilities
- Reuse traditional assets in the Internet world
- Demand for more sophisticated tools to develop and deploy e-business runtime like WebSphere & MQ

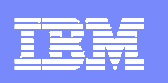

### IBM's Solution

- **Offer a set of tools that:** 
	- **Exploits IBM's latest software and processor technology**
	- ▶ Offer wide array of key features and functions
	- ▶ Can enhance the Application Development Lifecycle
	- **Provide opportunity for increased user productivity**
	- ▶ Are affordably priced
	- ▶ Have flexible terms and conditions
	- **Have no license keys**

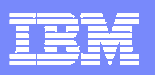

### Switching from Compuware to IBM

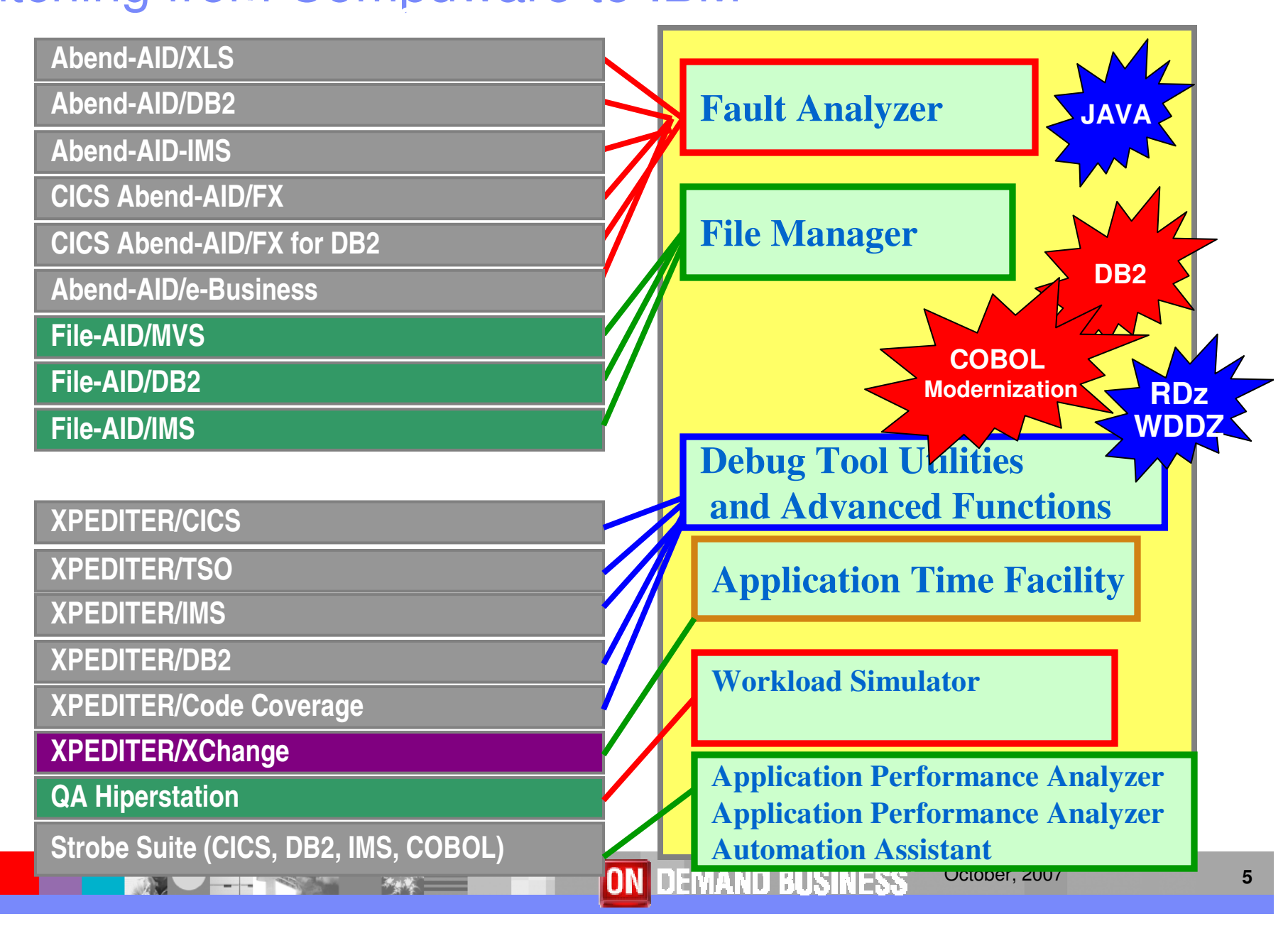

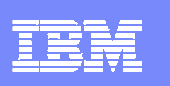

# z/OS Problem Determination and Deployment Tools

### **Fault Analyzer for z/OS**

Captures and analyzes abend information about application and environment

### **File Manager for z/OS**

Manages production, test, and development data across multiple file formats and storage media

#### **Debug Tool Utilities and Advanced Functions for z/OS**

Interactive source level debugging for multiple languages

#### **Application Performance Analyzer for z/OS**

▶ Helps maximize application performance

### **Contract Contract Contract Contract Contract Contract Contract Contract Contract Contract Contract Contract Co Application Performance Analyzer Automation Assistant for z/OS**

**Provides automation and integration of Application Performance Analyzer** and its reports

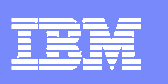

# z/OS Problem Determination and Deployment Tools

#### $\mathcal{L}_{\mathcal{A}}$ **Workload Simulator for z/OS and OS/390**

▶ Regression, performance, stress, function, and capacity testing

#### **Contract Contract Contract Contract Contract Contract Contract Contract Contract Contract Contract Contract Co Migration Utility**

▶ Replaces CA-Easytrieve Plus® run-time and development tools with standard IBM COBOL programs

#### **STATE OF STATE OF STATE OF STATE OF STATE OF STATE OF STATE OF STATE OF STATE OF STATE OF STATE OF STATE OF S Application Time Facility**

 $\triangleright$  Provides date and time manipulation for time sensitive applications

#### $\mathbb{R}^2$ <sup>I</sup>**SPF Productivity Tool**

Integrates with ISPF providing improved access to key functionality, reducing time-consuming navigation steps

**Fault Analyzer - Helps you rapidly pinpoint why and where an Improveenterprise application failed - and offers suggestions on how to resolveLanguage EnvironmentApplication Language COBOL, PL/I, ASSEMBLER, C++, MQSeries CICS IMS DB2 MQSeriesBATCHFailure/AbendUSSJAVAAbendOnline DiagnosisFault Historical Analysis Reports AnalyzerRepositorySingle fault Provide data to toanalysis ISPF/CICS help determine product for all WHY, WHERE, HOW RDz/Web environmentsthe failure occurredON DEMAND BUSINESS** October, 2007**<sup>8</sup>**

耳翼詩

IBM Software Group

# Fault Analyzer Features

- **Analysis at application level**
- П Information gathered at time of abend
- **Translates low-level dump** information into application-level information
- П Expands abend code and message descriptions
- П No recompile of applications
- No JCL changes
- П No performance overhead
- П Integrated 64-bit DB2 support
- П Interface to File Manager for z/OS
- Modes Of Operation
	- $\blacktriangleright$  Real-time analysis
	- ▶ Batch dump re-analysis
	- Interactive dump re-analysis
- Interfaces
	- **ISPF**
	- **CICS**
	- RDz
	- Web
- Support for IBM software
	- CICS TS 3.2
		- **Channels and containers in 64-**П bit storage
		- **Containers with XML data** П
	- $\triangleright$  DB<sub>2</sub> V9
	- IMS V<sub>10</sub>

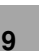

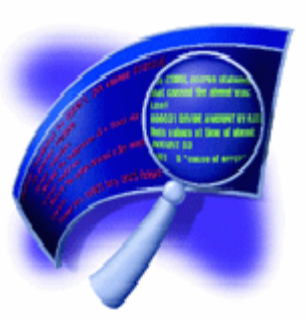

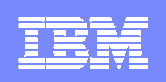

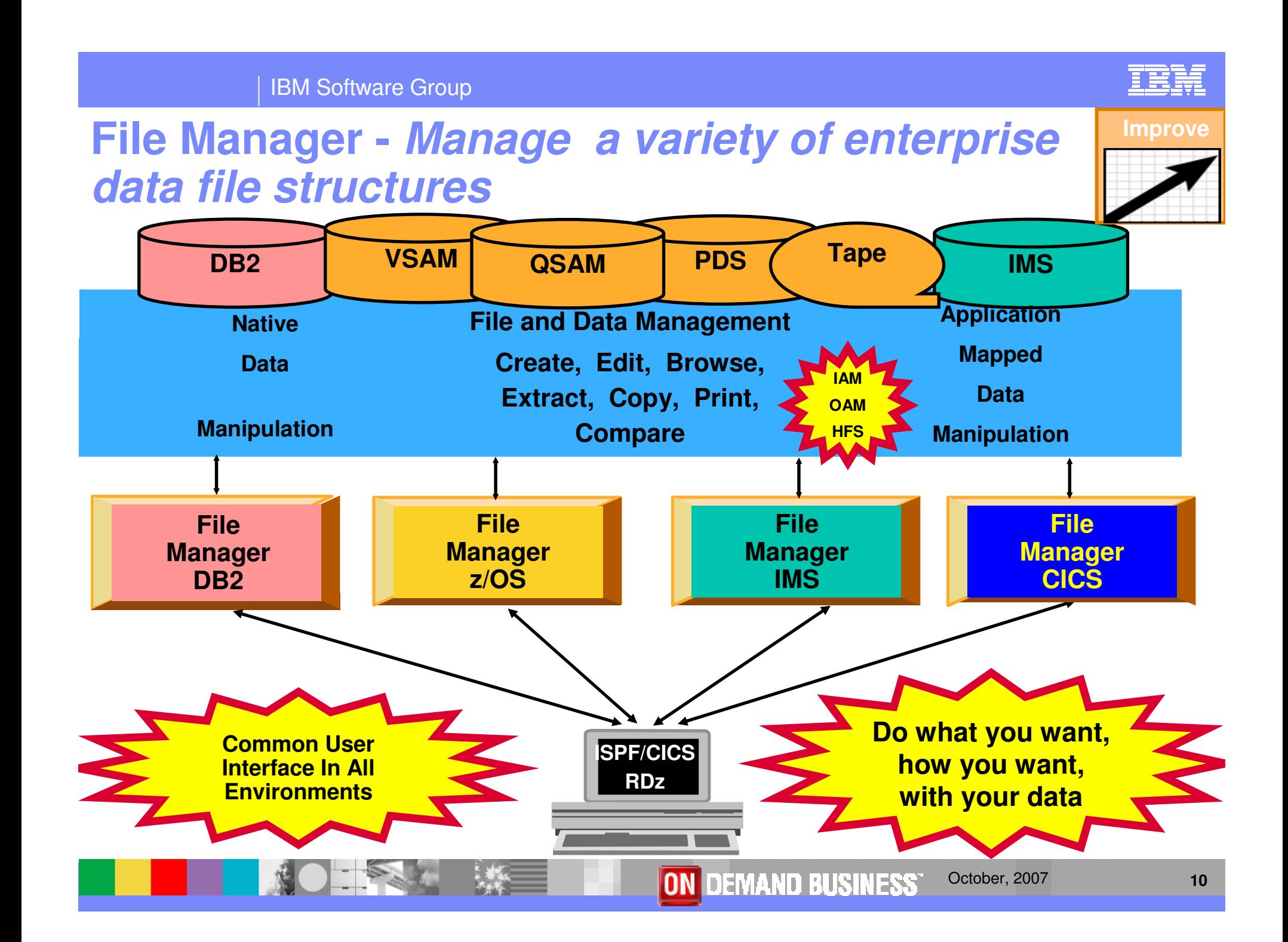

# File Manager z/OS Features

- **Full function edit and view** 
	- $\blacktriangleright$  Table
	- ▶ Single
- $\mathcal{L}_{\mathcal{A}}$  Flexible selection criteria
	- ▶ Work with copybooks or templates
- $\mathcal{L}_{\mathcal{A}}$ Edit any file regardless of size
- $\mathcal{L}_{\mathcal{A}}$ Create data
- П Print data
- $\mathcal{L}_{\mathcal{A}}$  Copy data
	- File reformatting
	- ▶ Scramble fields
- **Catalog services**
- Work with VTOC
- Compare
	- ▶ Data
	- **Load Modules**
- **Search for and change data** 
	- **Insert continuation JCL** statement
- View or print
	- ▶ Copybooks
	- ▶ Templates
- Modes Of Operation
	- $\blacktriangleright$  Interactive
	- $\blacktriangleright$  Batch
- Interfaces
	- ▶ ISPF
	- **CICS**
	- RDz

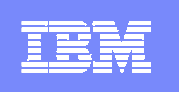

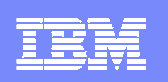

# File Manager CICS Features

- $\mathcal{L}_{\mathcal{A}}$ ISPF-like panels
- $\mathcal{L}_{\mathcal{A}}$  Full function edit and view
	- $\blacktriangleright$  Table
	- ▶ Single
- $\mathcal{L}_{\mathcal{A}}$  Flexible selection criteria
	- ▶ Work with copybooks or templates
- ×. CICS Resource
	- $\blacktriangleright$  File
	- ▶ Temporary Storage
	- ▶ Transient Data
- Print data
- $\mathcal{L}_{\mathcal{A}}$ List Resources
- Support for extended addressability ESDSs
- Interface to File Manager z/OS
- Interface to File Manager IMS
- Modes Of Operation
	- $\blacktriangleright$  Interactive
- $\mathcal{L}_{\mathcal{A}}$  Interfaces
	- ▶ CICS
- Support for IBM Software
	- CICS TS V3.2

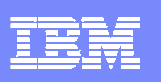

### File Manager DB2 Features

- $\mathbf{r}$  Edit and View data
	- Edit a DB2 Table or View
	- Select rows and columns displayed
- Print
	- **Table or Single format**
	- Select rows and columns<br>Contract to the contract of the contract of the contract of the contract of the contract of the contract of the contract of the contract of the contract of the contract of the contract of the contra
- ▉ Create and Drop DB2 objects
- П Copy data
	- Select rows<br>Map column
	- **Map columns from an input table to an output table** output table
	- Reformat and generate data while<br>copying copying
	- Scramble columns<br>
	State of the state of the state of the state of the state of the state of the state of the state of the state
- Work with a list of DB2 objects
	- Use line commands to initiate functions
- П Generate JCL for DB2 utilities:
	- COPY, LOAD, REBUILD, RECOVER,<br>REORG. and RUNSTATS REORG, and RUNSTATS
- П Relational Edit
- П Grant and Revoke DB2 privileges
- П Import and Export data
	- Select Rows<br>Select to a fi
	- Export to a file in default FM/DB2 format,<br>a format defined by a copybook, or a a format defined by a copybook, or a comma-delimited file
	- Import from a file generated by the Export function, or a file described by a copybook
	- Scramble columns
- **Execute SQL Statements**
- П Create and test new SQL statements
	- ▶ Two methods: Basic and Advanced
- Modes of Operation
	- Interactive
	- ▶ Batch
- **Interfaces** 
	- DISPF<br>C
- **Support for IBM software** 
	- ▶ DB2 V9

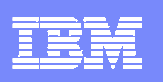

### File Manager IMS Features

- π Online utilities for IMS databases
	- Edit and Browse data
	- $\blacktriangleright$  . Extract segments from a database
	- **Load segments into a database**
- ш Support for processing databases using either:
	- **Physical DBD**
	- **ID** logical DBD
- ш Access databases using either:
	- Static (existing) PSBs
	- ▶ Dynamic PSBs
- π Process databases in alternate sequences using secondary indexes
- ш Support for HDAM, HIDAM, HISAM, HSAM, DEDB. MSDB
- π Optional audit trail to record database updates
- ш Work with segments that have multiple layouts
- **Depart Optionally use COBOL or PL/I segment** layouts to format data into fields
	- ▶ Edit and Browse segments in tabular or<br>character format character format
	- ▶ Access source in PDS, PDSE, or Panvalet<br>libraries libraries
- **Use flexible criteria to select segments for** browse, edit, and extract processing
- Change segment selection criteria and formatting "on the fly", while browsing or editing
- Modes of Operation
	- $\blacktriangleright$  Interactive
	- ▶ Batch
- Interfaces

г

- ISPF<br>ISPF
- CICS
- Support for IBM Software
	- ▶ IMS V10

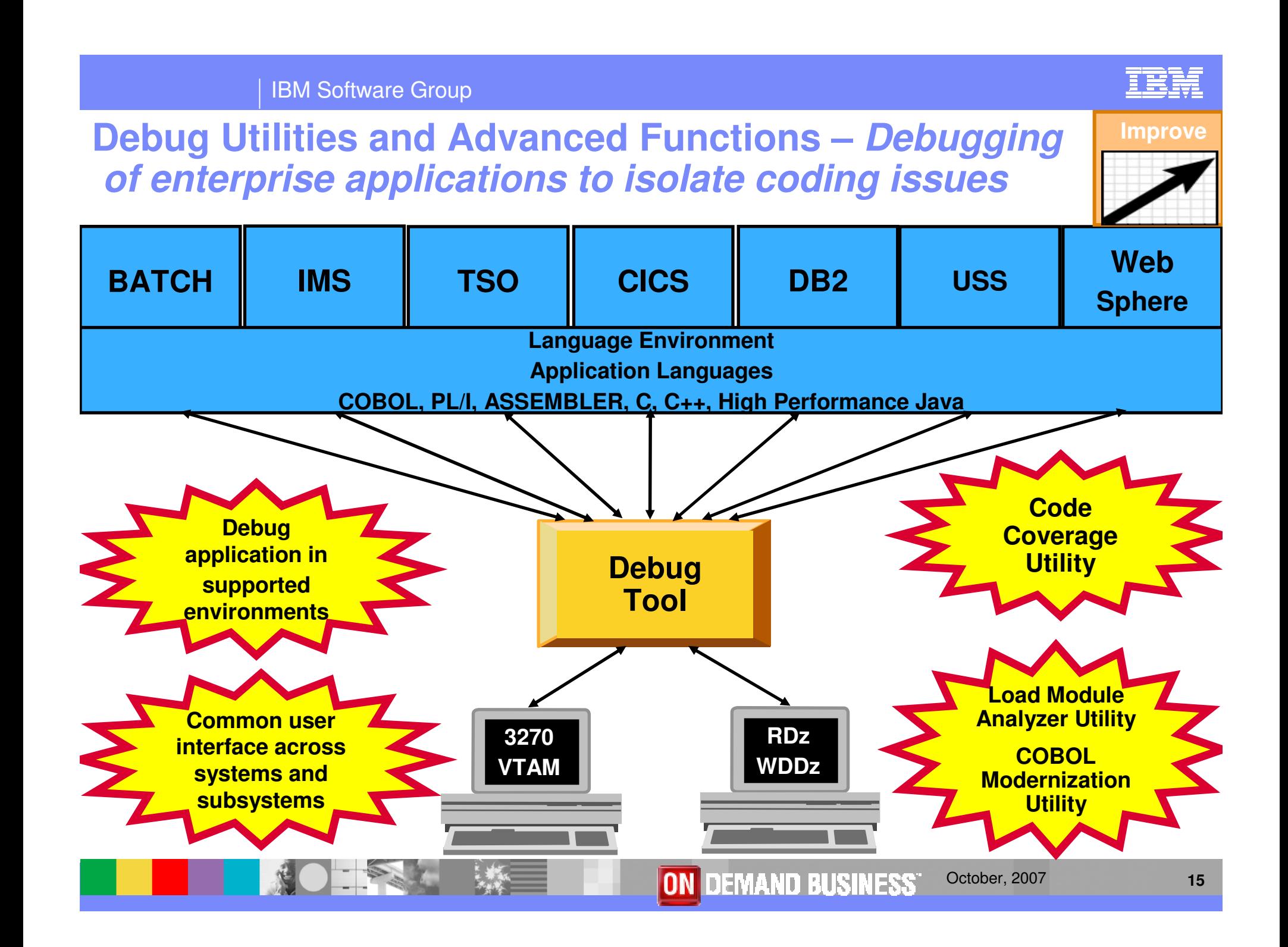

### Debug Tool Utilities and Advanced Functions Features

- $\mathcal{L}_{\mathcal{A}}$ Source-level debugging
- П Multiple breakpoints
	- ▶ Conditional
	- **I** Unconditional
- **Step mode debugging**
- П Dynamic patching
	- **Modify variables**
	- Insert statements
- ш Command logging of debugging session
- ▉ Frequency sampler
- ш Programmable command entry
- $\mathcal{L}_{\mathcal{A}}$  Utilizes LE services
	- ▶ Breakpoints at LE conditions
	- ▶ Recovery of program abends
- $\mathcal{L}_{\mathcal{A}}$ Interactive playback support
- **Automonitor support for COBOL,** PL/I, and Assembler programs
- **Save and restore sessions settings**
- **An interface to the Fault Analyzer**
- Commands to query, allocate, and free files
- П Object level disassembly debugging
- CICS
	- ▶ Detect storage violations
	- ▶ Memory editor and browser
	- **Display channel and containers**
	- ▶ Pattern-matching breakpoints
- 64-bit register support Assembler

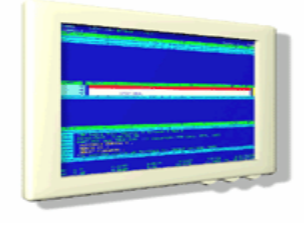

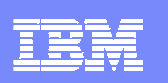

### How do I interface with Debug Tool?

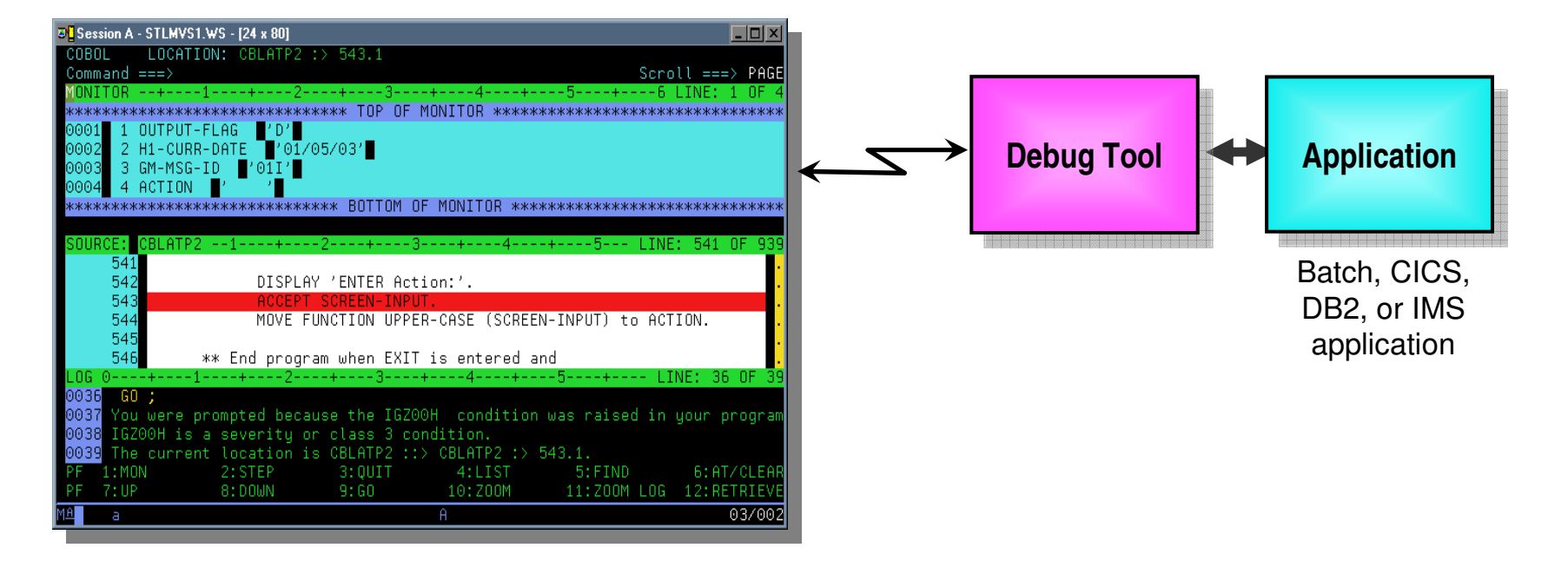

#### $\mathcal{C}$ Full-screen mode

- 3270 interface
- ▶ Work with Debug Tool from a VTAM terminal<br>
↓ Common interface for all =/OS mutimes. CIC
- ▶ Common interface for all z/OS runtimes, CICS, JES, IMS TM, DB2 Stored Procedures, etc.
- ▶ Debug Tool uses a terminal that you specify... your CICS or TSO terminal can be used

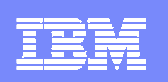

### How do I interface with Debug Tool?

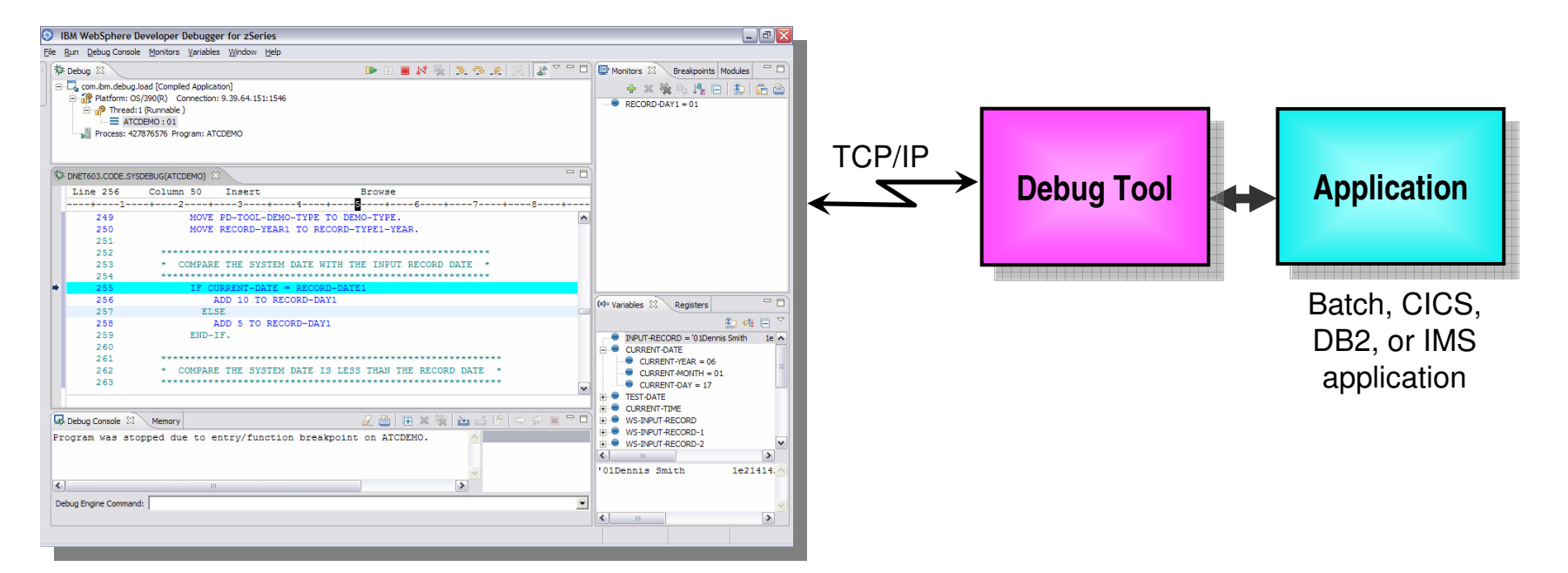

- $\mathcal{C}$  Websphere Developer Debugger for zSystems (WDDz):
	- ▶ the host application starts Debug Tool, which connects to a remote debugger on your workstation
	- Point and Click ease of use
	- Uses the GUI debug interface built into products such as:
		- **Eclipsed based Rational Developer for zSystems (RDz)**

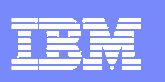

### How do I interface with Debug Tool?

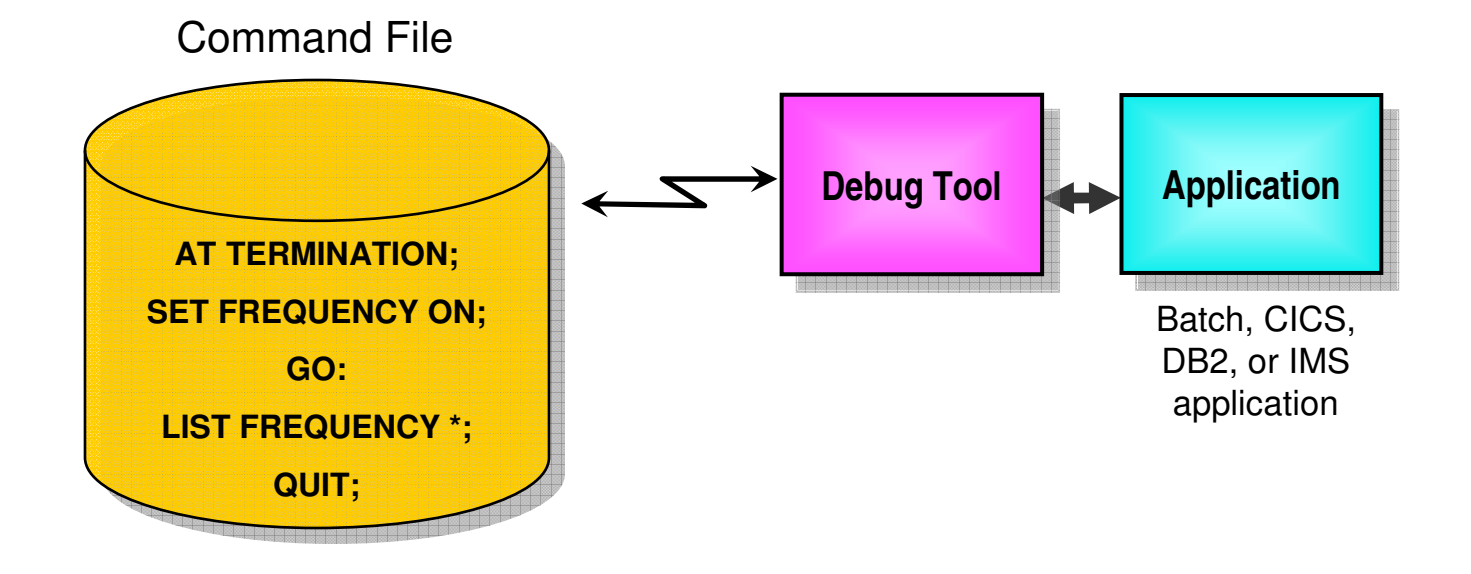

#### $\overline{\phantom{a}}$ Debug Tool "Batch" Command File mode

- Invoke the application in the **background** under the control of Debug Tool commands<br>A Can drive the pregram to execution conditions and log runtime results for later diagnes
- Can drive the program to exception conditions and log runtime results for later diagnosis<br>
N For exaction of
- For creation of:
	- Regression Test cases
	- **Production Runtime problem diagnosis**

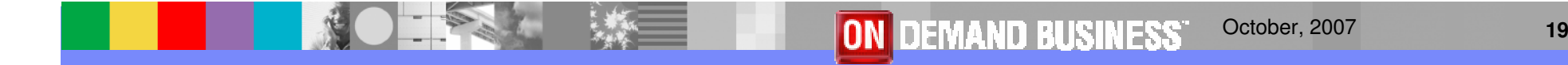

# **Code Coverage Utility Features**

- **Contract Contract Contract Contract Contract Contract Contract Contract Contract Contract Contract Contract Co** Does not require any updates to the test case runtimes
- $\mathbb{R}^2$ Supports any number of testers running multiple executions
- Accumulates coverage statics accorss multiple runs
- **Contract Contract Contract Contract Contract Contract Contract Contract Contract Contract Contract Contract Co** Reports statement coverage
- **Contract Contract Contract Contract Contract Contract Contract Contract Contract Contract Contract Contract Co** Reports statement frequency
- **Contract Contract Contract Contract Contract Contract Contract Contract Contract Contract Contract Contract Co** Reports branch execution
- $\overline{\phantom{a}}$ Provides 1403 reports for coverage
- $\Box$ Generates XML report output for migration

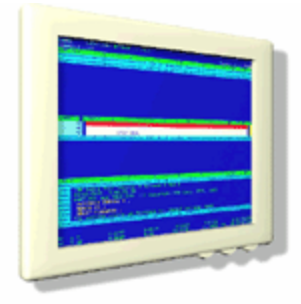

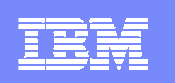

# **Load Module Analyzer Utility Features**

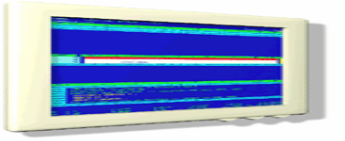

- **Contract Contract Contract Contract Contract Contract Contract Contract Contract Contract Contract Contract Co**  Reports compiler versions for all CSECTs that make up a load module
- Reports compile dates for all CSECTs that make up a load module
- **Can be exectuted interactively from ISPF panels**
- $\mathcal{L}_{\mathcal{A}}$ Can be submitted to run in batch
- **Contract Contract Contract Contract Contract Contract Contract Contract Contract Contract Contract Contract Co**  Report display options are configurable:
	- ▶ Utility report features
	- **Filter compiler versions reported**
	- **Filter CSECTs that are part of the LE runtime**
	- **Filter CSECTs that are part of the compiler**

October, 2007

# **COBOL Modernization Utility Features**

- П Supports reporting and converting COBOL
- П Converts standard 68 and 74 standard to 85
	- ▶ Reviews, reports, and converts COBOL source (including copybooks)
- Identifies COBOL language elements and CICS commands in the input source programs that are:
	- $\triangleright$  Not supported by the target language
	- ▶ Supported in a different manner
- П Converts COBOL 74 & 68 elements to the equivalent in the target language
- П Reports identification of source requiring conversion for COBOL 68 & 74 to COBOL 85
- П Converts any COBOL compiler to current version fixing new KEYWORDS, etc
- $\mathcal{L}_{\mathcal{A}}$  Converted Source
	- ▶ Converted COBOL program source
	- ▶ Converted COBOL copy files

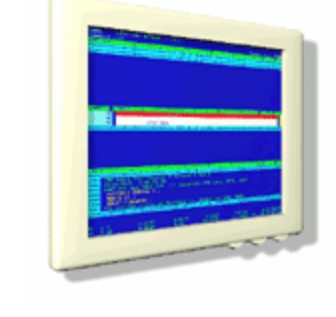

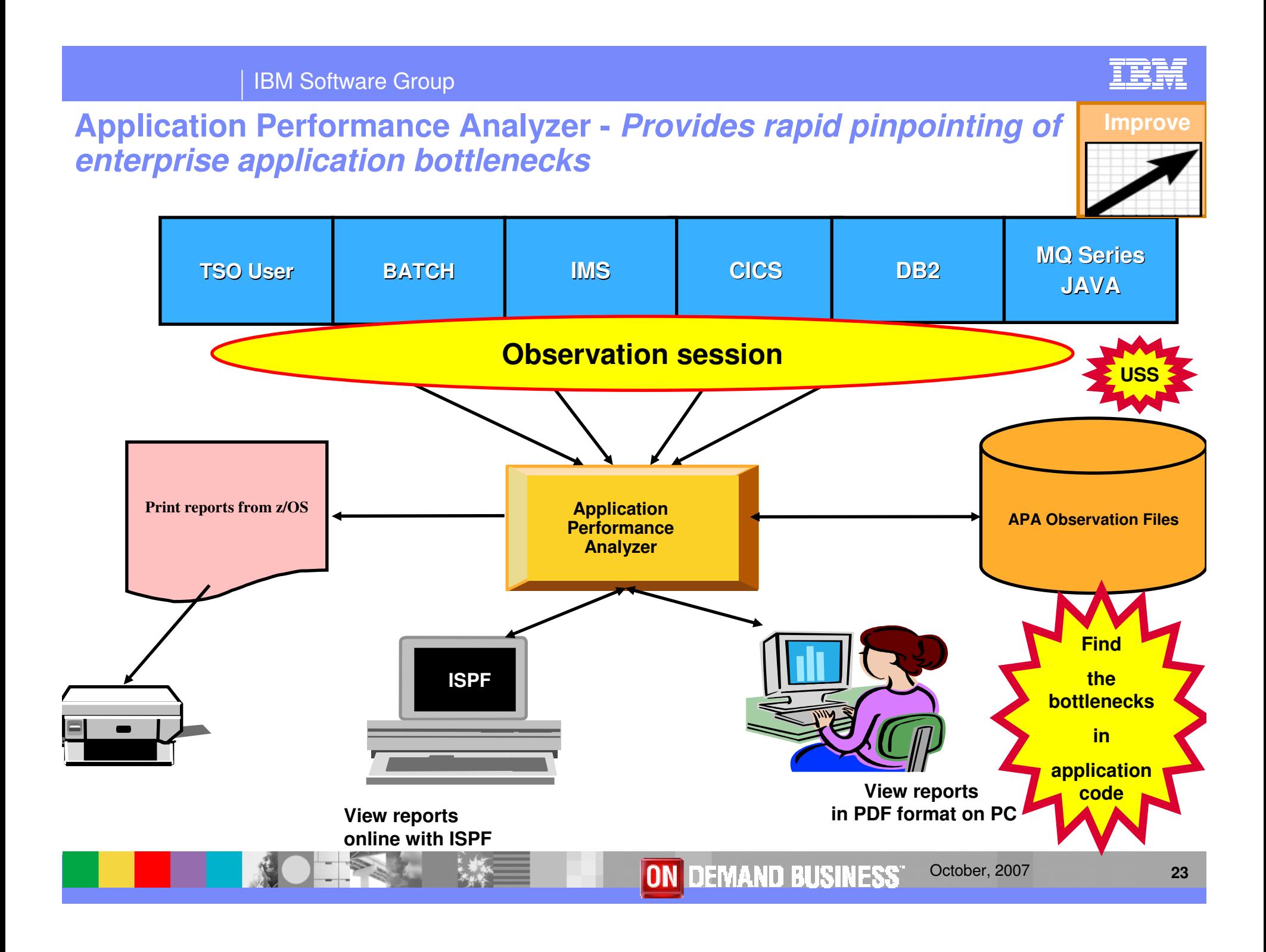

# Application Performance Analyzer Features

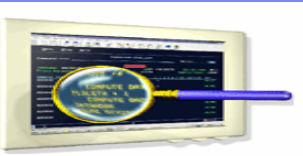

- ш Summary/Profile reports with drill down into detailed levels via an ISPF interface or PDF hardcopy
- CPU, Load Module, and CSECT analysis of all modules in the address space
- П Source statement (COBOL or PL1) or instruction utilization in each CSECT
- П Supports Fault Analyzer / Debug Tool Sidefiles
- ш Wait time analysis by category, task/module, or attribution
- П DASD I/O analysis by device, DDNAME, dataset and dataset attributes, EXCP's, VSAM with buffer pool, I/O wait, over time
- П SYSPLEX coupling facility reports
- П CICS session statistics, transaction analysis by CPU usage, mean and total service time, and waits by transaction

# Application Performance Analyzer Features

- П DB2 SQL analysis – static and dynamic – service times
- $\mathcal{L}_{\mathcal{A}}$ DB2 analysis by DBRM, statement, and plan
- $\mathcal{C}$ IMS CPU and service time analysis
- П MQSeries analysis by queue, request, and transaction
- JAVA
- $\blacksquare$ Unix System Services support
- ▉ Performance comparison
- П Interval reporting
- $\blacksquare$ Adjustable sampling rate
- ш Repeated observation sessions
- ×, Internal (APA) and external (RACF, etc) security

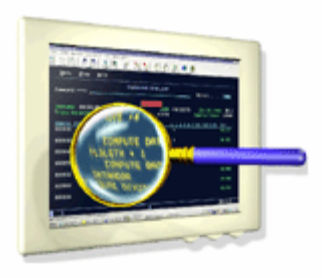

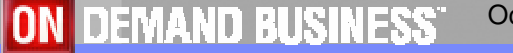

# Application Performance Analyzer Features

- П Types of Observation Sessions
	- ▶ Real-Time
	- ▶ Scheduled
	- ▶ Via batch submission
- $\mathcal{L}_{\mathcal{A}}$  Non-intrusive performance analyzer for applications and systems programmerss to
	- Improve response time in online applications
	- Improve batch turn around time
	- ▶ Identify excessive I/O activity
	- **Identify excessive CPU usage**
	- **Test the effects of increasing workload**
	- $\blacktriangleright$  Isolate performance problems in new and existing applications
- **Support for IBM Software** 
	- CICS TS V3.2
	- $\triangleright$  DB<sub>2</sub> V9
	- **IMS V10**

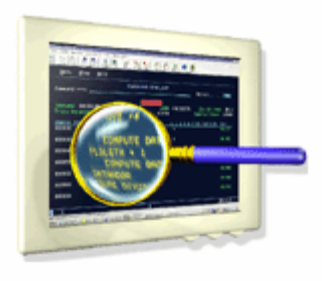

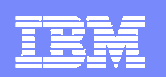

### Application Performance Analyzer Report Summary

#### **CICS**

 Session Statistics CPU Usage by Txn Mean Service Time by Txn Total Service Time by TxnService Time by Task Id Wait Time by Txn

#### **Wait**

 Time by Task/Category Time by Task/Module Time Referred Attribution

#### **MQSeries**

**Activity Summary**  Serv Time by Txn CPU Usage by Queue**Wait Time by Queue**  CPU Usage by Request**Wait Time by Reque**  CPU Usage by Txn Wait Time by Txn Serv Time by QueueServ Time by Request

#### **Storage & Statistics**

Measurement Profile Load Module Attributes Load Module Summary **TCB Summary**  Memory Usage Timeline Data Space Usage Timeline TCB Execution SummaryProcessor Utilization Summary

#### **CPU**

 Usage by Category Usage by Procedure Usage by Module Referred Attribution Usage by Code Slice Usage Timeline Usage Task/Category Usage Task/Module

#### **DASD**

 Usage by Device Activity Timeline Usage by DDNAMEI/O Wait Time Usage by Dataset VSAM Buffer Pool UsageDataset Attributes**Summary** DASD VSAM Statistics

#### **DB2**

 Measurement Profile SQL Wait Time by Statement SQL Activity Timeline SQL Wait Time by Plan SQL Activity by DBRM SQL CPU/Svc Time by DBRM SQL Activity by Statement SQL CPU/Svc Time by Stmt SQL Activity by Plan SQL CPU/Svc Time by Plan SQL Statement Attributes SQL Threads Analysis SQL Wait Time by DBRM CPU by Plan/Stored Proc

#### **IMS**

 Measurement ProfileDL/I Call Timeline DL/I Transaction Timeline Transaction Activity Timeline Usage by PSB Usage by TransactionUsage by DL/I Call Transaction Service TimesTransaction DL/I Counts

**Coupling Facility**

**Summary**  Mean Times Facility Total Times

ON DEMAND BUSINESS"

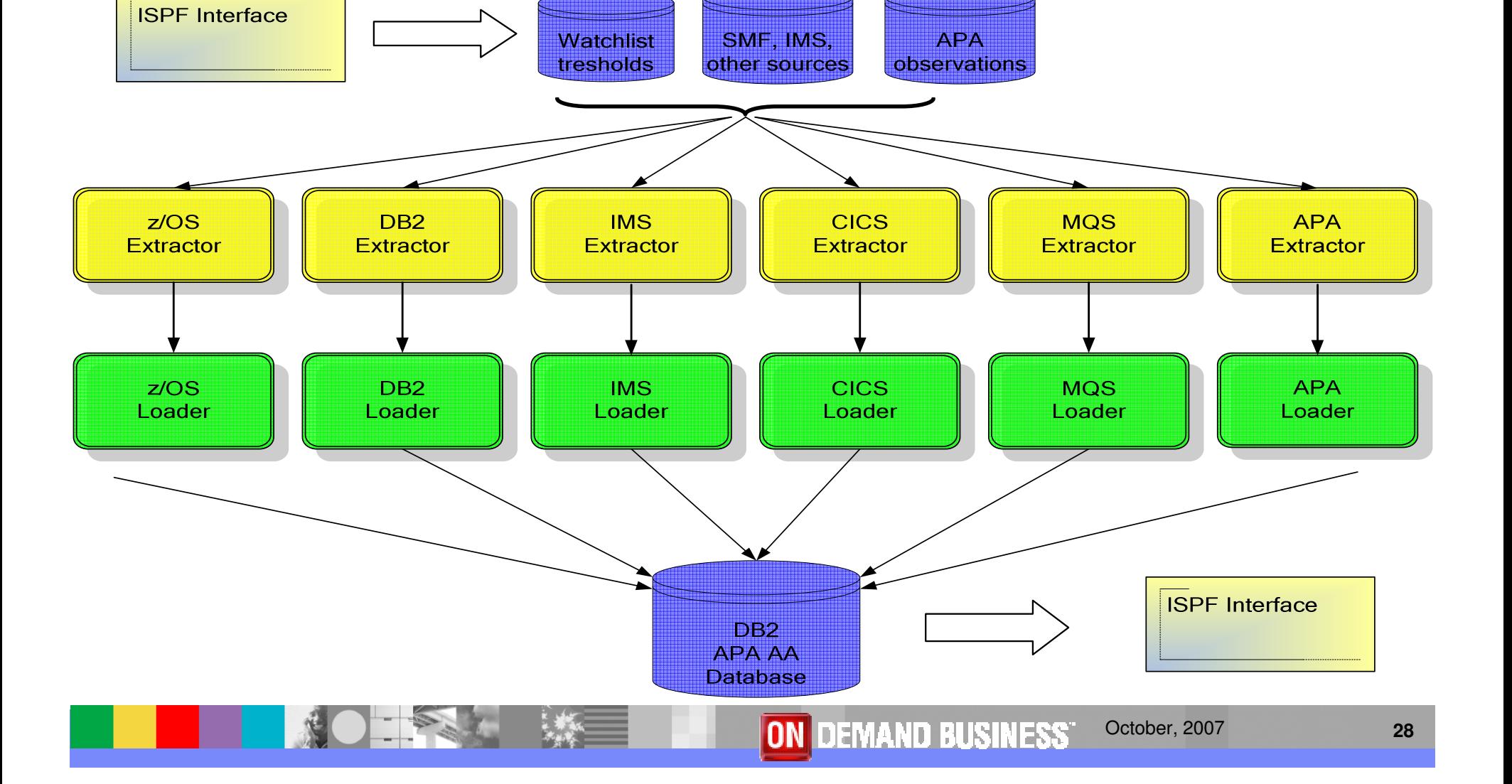

### **Application Performance Analyzer**

Part 1: Introduction

**Automation Assistant -** Provides automation and integration of

Application Performance Analyzer and its reports

<u>TEGS</u>

# **Improve**

# Application Performance AnalyzerAutomation Assistant Features

- Can eliminate up to 90% of the manual effort to manage application performance
- **Reduces CPU utilization by definition** of threshold values
- П Allows customer to focus tuning efforts on jobs with the greatest CPU and runtime savings potential with userdefined thresholds
- **Automatically identifies tuning** opportunities across your entire batch and online mainframe environment, including Parallel Sysplex
- П Provides measurement results that can be analyzed and stored
- **Monitors program changes** П
- ▉ Provides performance history
- **Environment and Threshold definitions** (Watchlist)
	- **Environment:** Sysplex and Subsystem description
	- ▶ Threshold: To determine the candidates for a deeper analysis, two types available:
		- T. Absolute field values (CPU time, number of I/O, …)
		- $\overline{\phantom{a}}$  Relative performance fields (CPU consumption per second, I/O per second, …)
- Include / Exclude Lists
- Filtering candidates in batch
- **ISPF** Interface
	- To retrieve data from the APA AA DB2 Performance Data Warehouse and show the candidates on Watchlists.

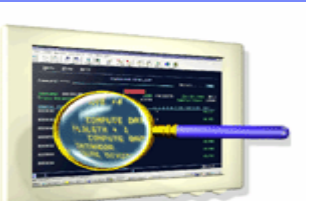

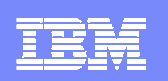

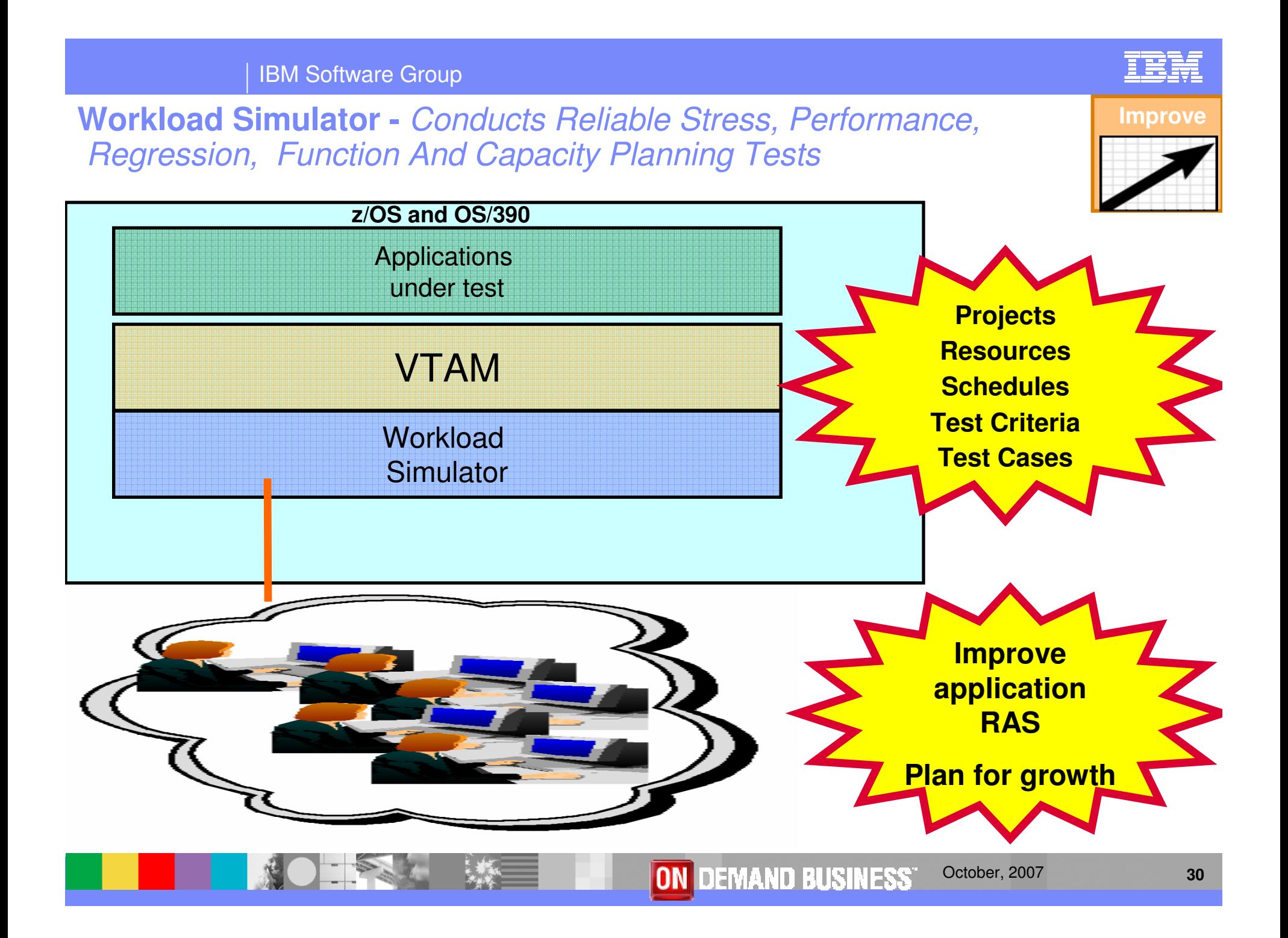

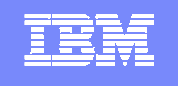

### Workload Simulator Features

- **Auto Generation Of Scripts**
- $\mathcal{L}_{\mathcal{A}}$ Auto Generation Of Networks
- П Controls Resource During Runs
- П Simulates Different Terminals, Terminal Features And Terminal Operator Actions
- ш Executes Independently Of The System Under Test
- П Provides utilities for post-test analysis
- П REXX-like scripting language

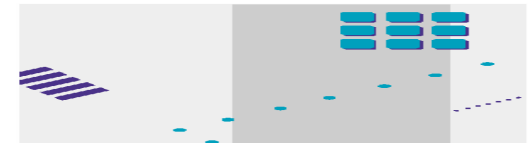

- **Conducts Reliable Stress,** Performance, Regression, Function And Capacity Planning Tests
- Consistent Across Protocols
	- SNA, CPI-C, TCP/IP
- **Consistent Across Operating** Systems
	- ▶ z/OS & OS/390, MVS/ESA, VM/ESA

### **Migration Utility - Provides rapid development for adhoc requests**

**Improve**

IBM

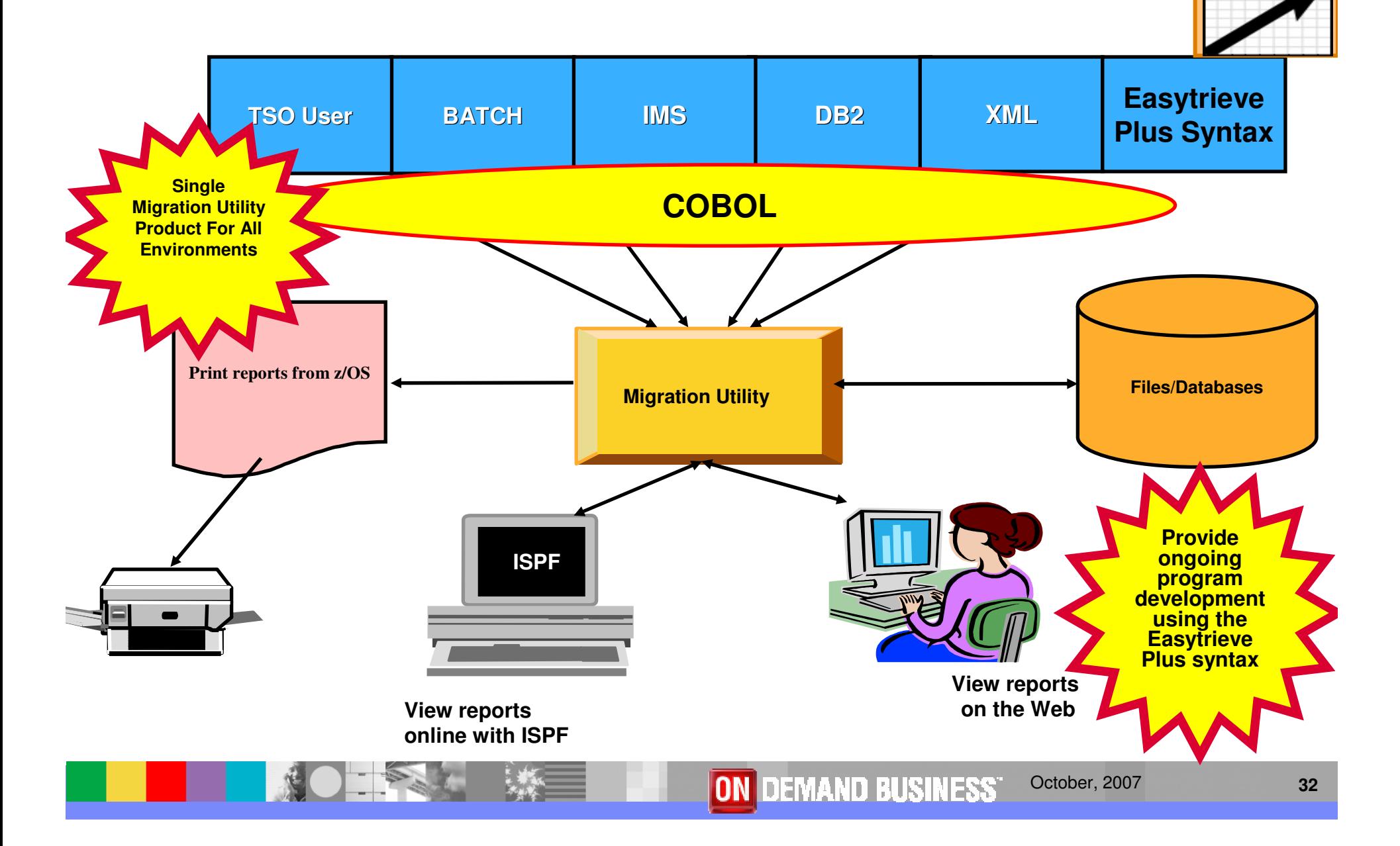

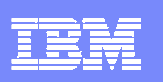

# **Migration Utility Features**

- Existing and new Easytrieve Plus programs using Easytrieve Plus language can be processed by the Migration Utility product
	- **Source code, written in Easytrieve Plus,**
	- **Can continue to be maintained**
- **Programs written using Easytrieve Plus language can be converted to** standard IBM COBOL
- Creates IBM standard COBOL syntax from Easytrieve Plus language statements without Easytrieve Plus installed
- ▶ Discovery Utility
- ▶ Batch Conversion Utility
- ▶ Parallel Testing and Electronic Output Comparison Utility
- Enables re-use of existing compiler JCL with only minor changes
- Enables re-use of existing application JCL with only minor changes

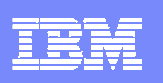

# **Migration Utility Features**

- П Provide automated conversion of Easytrieve Plus programs to COBOL
- $\mathcal{L}_{\mathcal{A}}$ Provide ongoing program development using the Easytrieve Plus syntax
- $\mathcal{L}$ Provide an affordable high level development tool for COBOL Environment
- b. Provide a tool that will keep up with the changes in hardware technology
- П Enables User to retain Easytrieve ease of use at a much lower cost
	- **Lower annual cost**
	- ▶ Possible machine cycle savings at run time

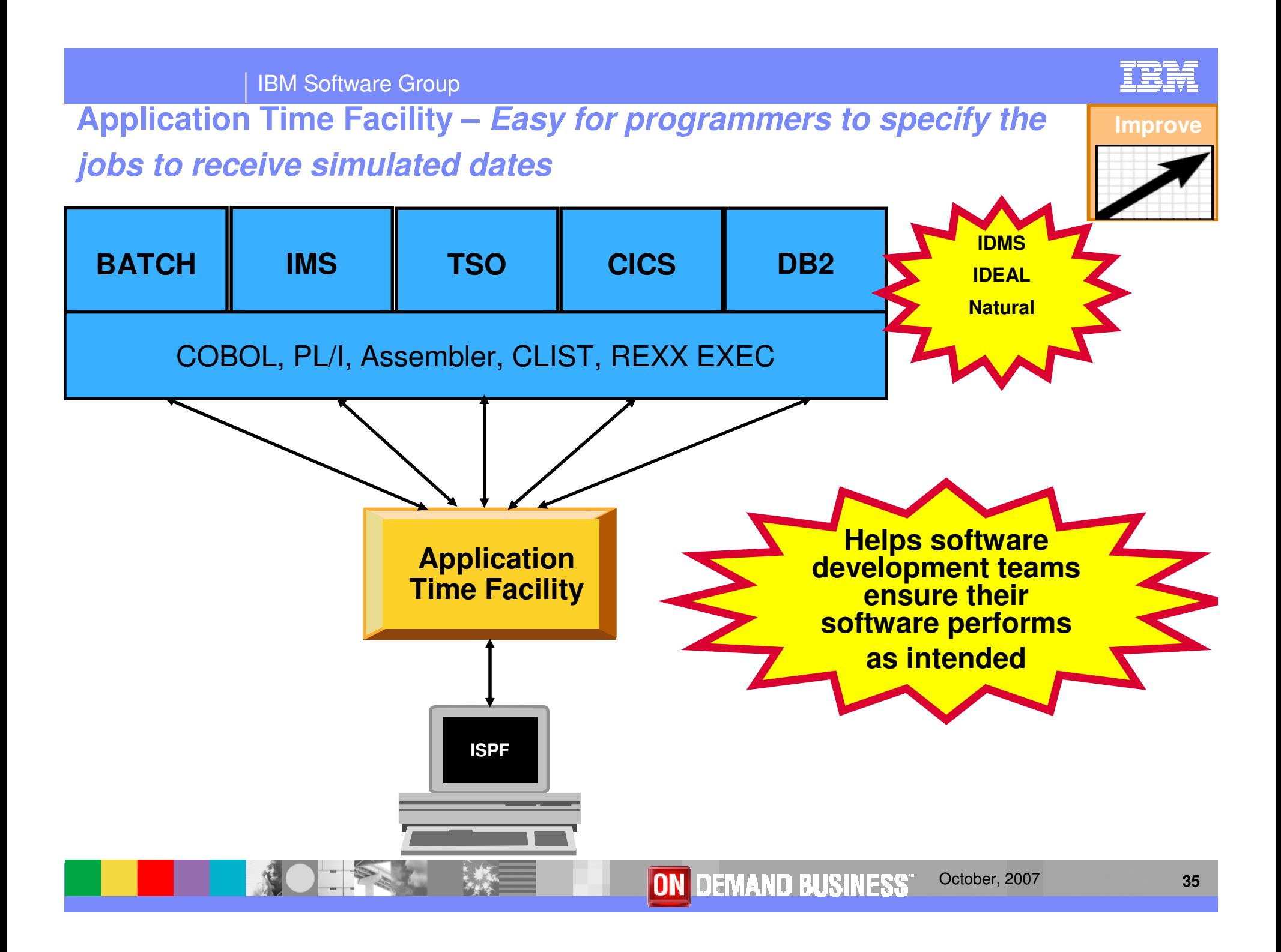

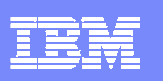

# Application Time Facility Features

- П Shifts time zones for on-line regions so users will see their local time or, so dated application file updates will have the local time
- П Restarts a failing job at the date/time it failed, ensuring that file update and reports are not affected
- Allows jobs that, due to unavoidable circumstances, run over a deadline to finish "on time"
- П Handles all clock formats including decimal, binary, timer units, microseconds and TOD clock format
- On-line ISPF interface makes it easy for programmers to specify the jobs to receive simulated dates on an individual basis, or as generic groups by using a wild card
- Allows testing of applications that are reliant upon timing, time zones, or time and date formatting without changing z/Series system date / time settings

### **ISPF Productivity Tool – Enhances TSO ISPF productivity and all improve**

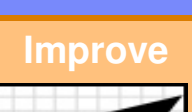

IBM

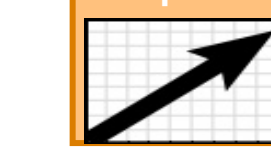

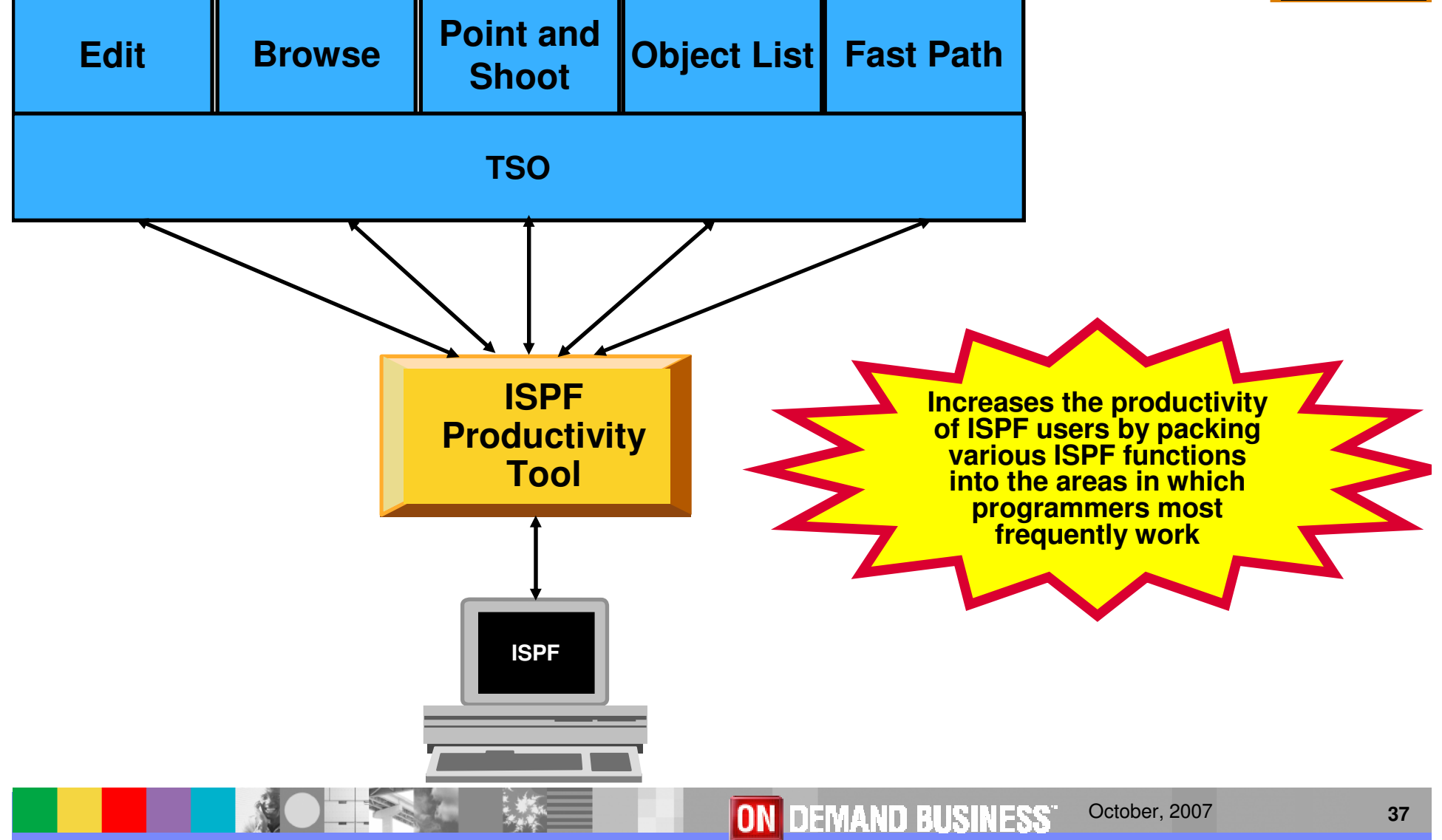

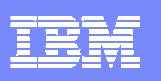

# ISPF Productivity Tool Features

- ш Consolidates commands within a single panel
- **Presents a comprehensive, object**oriented, project-related list of data sets
- **Provides extensive point & shoot** capabilities
- П Extended TSO command execution
- **Automatic PDS compression**
- П Reduces keystrokes and EXCP counts
- ш Enhanced print and clipboard capabilities

 $\mathcal{L}_{\mathcal{A}}$ 

- **Improves ISPF navigation**
- **SCLM, Librarian, Panvalet Library** support
- **IPT** increases the productivity of ISPF users by packing various ISPF functions into the areas in which programmers most frequently work, such as browse, edit ,member lists, and dataset lists.
- New commands and functions reduce the need to navigate to additional panels to perform utility functions. This results in reduced keystrokes and increase productivity.

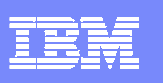

### Advantages

- z/OS Problem Determination and Deployment Tools that:
	- Exploits IBM's latest software and processor technology
	- ▶ Offer wide array of key features and functions
	- ▶ Can enhance the Application Development Lifecycle
	- **Provide opportunity for increased user productivity**
	- ▶ Are affordably priced
	- ▶ Have flexible terms and conditions
	- **Have no license keys**

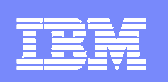

### For More Information

### **z/OS Problem Determination and Deployment Tools**

- **www.ibm.com/software/awdtools/deployment**
- **www.ibm.com/software/awdtools/faultanalyzer**
- **www.ibm.com/software/awdtools/filemanager**
- **www.ibm.com/software/awdtools/debugtool**
- **www.ibm.com/software/awdtools/apa**
- **www.ibm.com/software/awdtools/apaaa**
- **www.ibm.com/software/awdtools/workloadsimulator**
- **www.ibm.com/software/awdtools/migration**
- **www.ibm.com/software/awdtools/tictoc/**
- **www.ibm.com/software/awdtools/ispfproductivitytool**

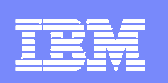

### For more information

### **E** Help Center

**http://publib.boulder.ibm.com/infocenter/pdthelp/v1r1/index.jsp**

#### $\overline{\mathbb{R}^2}$ **Redbooks**

**www.redbooks.ibm.com/abstracts/sg247372.html**

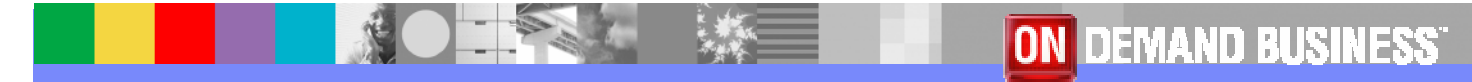

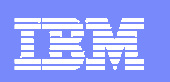

# For More Information

### **Training**

- Services
	- **Mentor Workshops**
- **Free Web-based** 
	- **Application Performance Analyzer**  $\mathcal{L}_{\mathcal{A}}$ 
		- **http://publib.boulder.ibm.com/infocenter/ieduasst/stgv1r0/index.jsp**
	- **Debug Tools Utilities and Advanced Functions**
		- **http://publib.boulder.ibm.com/infocenter/ieduasst/stgv1r0/index.jsp**
	- **Fault Analyzer**
		- **http://publib.boulder.ibm.com/infocenter/ieduasst/stgv1r0/index.jsp**
	- ×, **File Manager**
		- **http://publib.boulder.ibm.com/infocenter/ieduasst/stgv1r0/index.jsp**
	- $\overline{\phantom{a}}$  **Workload Simulator**
		- **http://www-128.ibm.com/developerworks/websphere/education/enablement/wbt/sw747.html**
- **z/OS Problem Determination and Deployment Tools Can Be Ordered From Your IBM z/Series Sales Representative**

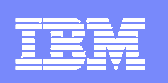

# IBM PD Tools Product Identification

- **Fault Analyzer for z/OS (5655-S15)**
- $\blacksquare$ File Manager for z/OS (5655-S14)
- ▉ Debug Tool Utilities and Advanced Functions for z/OS (5655-S16)
- П Application Performance Analyzer for z/OS (5697-N63)
- Application Performance Analyzer Automation Assistant for z/OS (5799- HGC)
- Workload Simulator for z/OS & OS/390 (5655-I39)
- П Migration Utility (5697-N44)
- ш Application Time Facility (5697-N42)
- **BEDAME:** ISPF Productivity Tool (5698-A81)

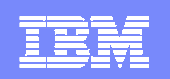

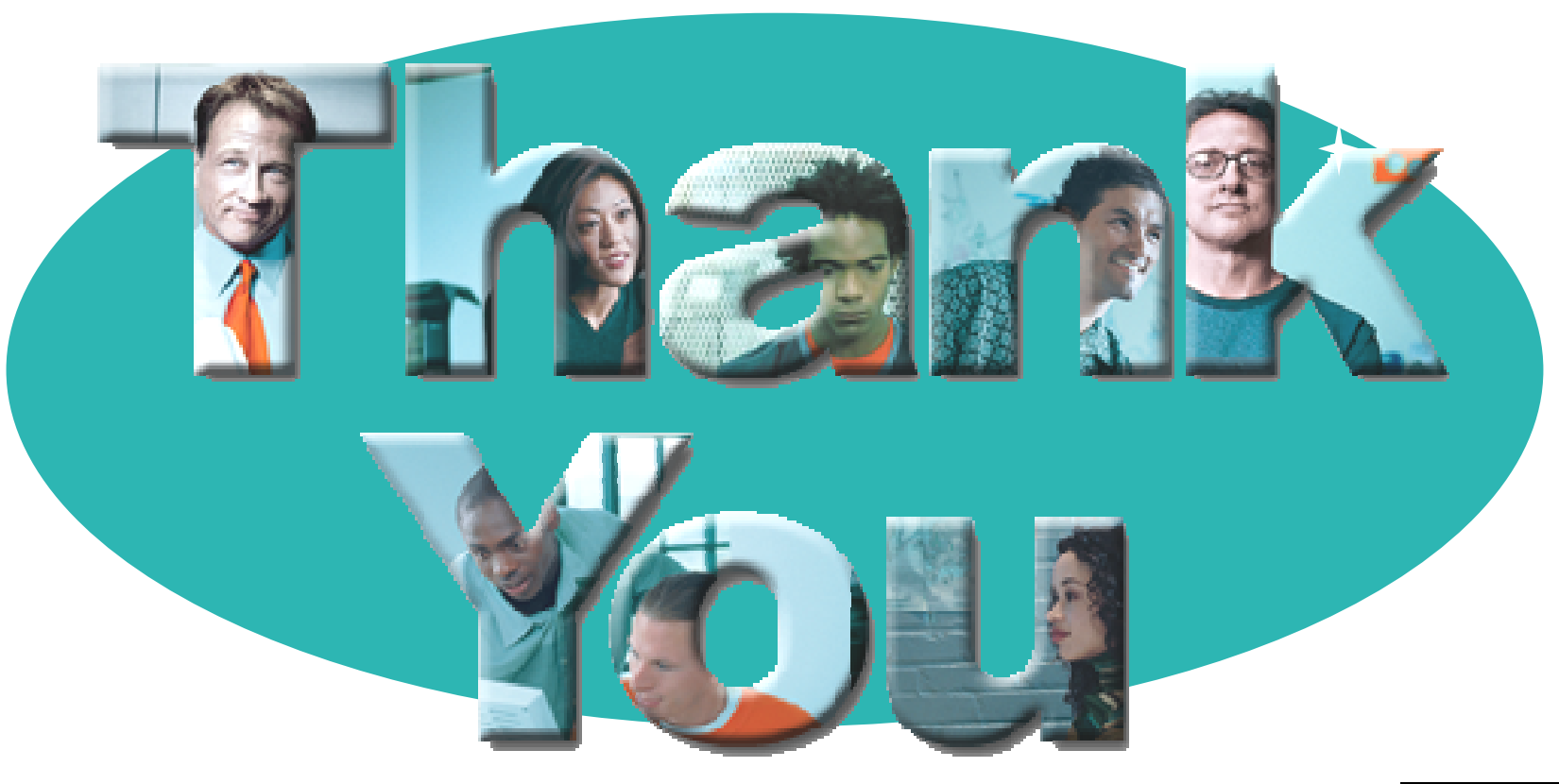

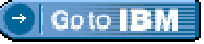

#### **© Copyright IBM Corporation 2007. All rights reserved.**

The information contained in these materials is provided for informational purposes only, and is provided AS IS without warranty of any kind, express or implied. IBM shall not be responsible for any damages arising out of the use of, or otherwise related to, these materials. Nothing contained in these materials is intended to, nor shall have the effect of, creating any warranties or representations from IBM or its suppliers or licensors, or altering the terms and conditions of the applicable license agreement governing the use of IBM software. References in these materials to IBM products, programs, or services do not imply that they will be available in all countries in which IBM operates. Product release dates and/or capabilities referenced in these materials may<br>change at any time at IBM'

IBM, the IBM logo, the on-demand business logo, Rational, the Rational logo, and other IBM products and services are trademarks of the International Business Machines Corporation, in the United States, other countries or both. Other company, product, or service names may be trademarks or service marks of others.